# Incompressible Flow Iterative Solution Software (IFISS) Installation & Software Guide <sup>1</sup>

David J. Silvester<sup>2</sup> Howard C. Elman<sup>3</sup> Alison Ramage<sup>4</sup>

Version 3.1 | released 25 January 2011

<sup>1</sup>This project was supported in part by the U.S. National Science Foundation under grant DMS0208015, the U.S. Department of Energy under grant DOEG0204ER25619, and the UK Engineering and Physical Sciences Research Council under grant EP/C000528/1.

 ${}^{2}$ School of Mathematics, University of Manchester, Manchester, UK. d. silvester@manchester.ac.uk. <sup>3</sup>Department of Computer Science, University of Maryland, College Park, Maryland, USA. elman@cs.umd.edu.

<sup>4</sup>Department of Mathematics and Statistics, University of Strathclyde, Glasgow, UK. a.ramage@strath.ac.uk.

# **Contents**

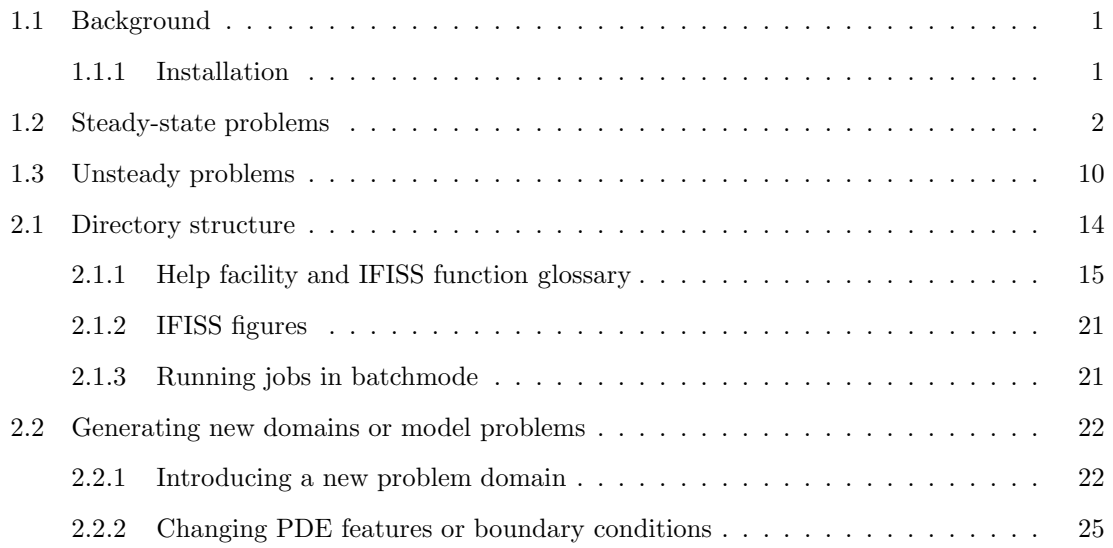

IFISS 3.1 Software Guide 1

# 1.1 Background

This is an overview of the IFISS software library that is associated with the book [ESW2005]

Finite Elements and Fast Iterative Solvers with Applications in Incompressible Fluid Dynamics Howard Elman, David Silvester and Andy Wathen Oxford University Press, 2005.<sup>1</sup>

The IFISS software library is "open-source" and is written in MATLAB.<sup>2</sup> It can also be installed and run using the freely available Octave package, see http://www.gnu.org/software/octave/.

IFISS can be downloaded from either of the following sites:

http://www.manchester.ac.uk/ifiss http://www.cs.umd.edu/∼elman/ifiss.html.

It can be distributed and/or modified under the terms of the GNU Lesser General Public License as published by the Free Software Foundation; either version 2.1 of the License, or any later version. For precise details, see the file readme.m. The software is distributed in the hope that it will be useful, but without any warranty; without even the implied warranty of merchantability or fitness for a particular purpose. See the GNU Lesser General Public License http://www.gnu.org/licenses/lgpl.html for a definitive statement. The IFISS library may be freely copied as long as the file readme.m is included. The current version of the software: IFISS 3.1 has been tested using Windows, Unix and Mac OS X. Previous releases were developed using MATLAB Versions 5.3 to 7.9. (If you are not sure which version of MATLAB you have running, just type version at the system prompt.) The current release was developed and tested using MATLAB 7.11 (R2010b) and is fully compatible with Octave 3.2.4.

We are happy to receive feedback, especially if it is positive. If you find any bugs please send an email to a.ramage@strath.ac.uk.

## 1.1.1 Installation

IFISS is downloaded in the form of a gzipped tar file (Linux/MacOS) or a zip file (Windows). After unpacking the tar or zip file, installation is achieved by manually editing the scriptfile gohome.m in the top level directory. This scriptfile identifies the "home" directory of the package via a command of the form

cd('<local directory>/ifiss3.1'), or cd('<local directory>\ifiss3.1'),

when installing in a Linux/MacOS or Windows environment, respectively. After this has been done, IFISS is set to run without additional user intervention.

<sup>1</sup>For further details see http://ukcatalogue.oup.com/product/9780198528685.do or

http://www.oup.com/us/catalog/general/subject/Mathematics/AppliedMathematics/?view=usa&ci=019852868X <sup>2</sup>Copyright © The MathWorks, software is available from http://www.mathworks.com/.

Once IFISS is installed, for all subsequent uses the MATLAB path must include the IFISS home directory. This requirement can be enforced each time MATLAB or Octave is initiated either by typing setpath in response to the prompt, or by incorporating the functionality of the setpath command into the user's MATLAB startup file. Having run setpath at the MATLAB or Octave prompt, simply type ifiss, helpme to get started.

# 1.2 Steady-state problems

The IFISS package focuses on four specific partial differential equation problems (PDEs): these are the Poisson equation, the convection-diffusion equation, and the Stokes and Navier-Stokes equations. Investigation of these is facilitated by a suite of drivers that set up and solve four reference test problems for each PDE. These test problems have been selected to illustrate characteristics of typical solutions and to allow users to experiment with various aspects of the modelling and solution processes. A full description of the reference problems can be found in [ESW2005]. For convenience, a short summary of this information is given in the first Appendix.

A sample IFISS session for test problem NS2 (see the Appendix), which models flow over a step is reproduced below. The driver navier testproblem asks the user to choose the problem, the grid resolution and the type of finite element discretisation to be used. The resulting nonlinear system is then solved using a hybrid Picard/Newton solver and an estimate of the error is computed as described in Chapter 7 of [ESW2005].

```
>> setpath
>> ifiss
This is IFISS version 3.1: finally released on 25 January 2011
For help, type "helpme".
>> navier_testproblem
specification of reference Navier-Stokes problem.
choose specific example (default is cavity)
     1 Channel domain
     2 Flow over a backward facing step
     3 Lid driven cavity
     4 Flow over a plate
     5 Flow over an obstacle
 \cdot 2
horizontal dimensions [-1, L]: L? (default L=5) :
Grid generation for a step shaped domain.
grid parameter: 3 for underlying 8x4*(L+1) grid (default is 4) : 5
Q1-Q1/Q1-P0/Q2-Q1/Q2-P1: 1/2/3/4? (default Q1-P0) :
setting up Q1-P0 matrices... done
system matrices saved in step_stokes_nobc.mat ...
Incompressible flow problem on step domain ...
viscosity parameter (default 1/50) :
```

```
Picard/Newton/hybrid linearization 1/2/3 (default hybrid) :
number of Picard iterations (default 2) :
number of Newton iterations (default 4) :
nonlinear tolerance (default 1.e-8) :
stokes system ...
Stokes stabilization parameter (default is 1/4) :
setting up Q1 convection matrix... done.
uniform/exponential streamlines 1/2 (default uniform) :
number of contour lines (default 50) : 75
computing Q1-P0 element stress flux jumps... done
computing local error estimator... done.
estimated velocity error (in energy): (3.158849e-01,1.655539e-01)
computing divergence of discrete velocity solution ... done
estimated velocity divergence error: 5.554454e-03
plotting element data... done
initial nonlinear residual is 4.108490e+00
Stokes solution residual is 8.538847e-01
Picard iteration number 1
setting up Q1 convection matrix... done.
nonlinear residual is 1.093384e-02
  velocity change is 4.345363e+00
Picard iteration number 2
setting up Q1 convection matrix... done.
nonlinear residual is 4.003099e-03
   velocity change is 2.073700e+00
Newton iteration number 1
setting up Q1 Newton Jacobian matrices... done.
setting up Q1 convection matrix... done.
nonlinear residual is 4.397459e-04
   velocity change is 1.528600e+00
Newton iteration number 2
setting up Q1 Newton Jacobian matrices... done.
setting up Q1 convection matrix... done.
nonlinear residual is 9.297262e-07
   velocity change is 7.807388e-02
Newton iteration number 3
setting up Q1 Newton Jacobian matrices... done.
setting up Q1 convection matrix... done.
nonlinear residual is 1.855600e-11
   velocity change is 2.985901e-04
```

```
finished, nonlinear convergence test satisfied
computing Q1-P0 element stress flux jumps... done
computing oseen local error estimator... done.
estimated velocity error (in energy): (3.169732e-01,1.032707e-01)
computing divergence of discrete velocity solution ... done
estimated velocity divergence error: 4.506274e-03
estimated overall error is 3.334024e-01
plotting 2x2 element data... done
```
The computed solution and the estimated error are shown in Figure 1.1 (a) and (b).

Once a problem has been set up in this way, the performance of iterative solution methods and preconditioners can be explored using the driver it solve. Here, the chosen iterative method is gmres with ideal pressure convection-diffusion preconditioning. As shown below the method converges in 62 iterations, and the convergence curve is the blue line shown in Figure 1.2.

```
>> it_solve
inflow/outflow (step) problem ...
solving Jacobian system generated by solution from last Newton step
setting up Q1 Newton Jacobian matrices... done.
GMRES/Bicgstab(l)/IDR(s) 1/2/3 (default GMRES) :
stopping tolerance? (default 1e-6) :
maximum number of iterations? (default 100) :
preconditioner:
  0 none
  1 unscaled least-squares commutator (BFBt)
  2 pressure convection-diffusion (Fp)
  3 least-squares commutator
  4 modified pressure convection-diffusion (Fp*)
default is modified pressure convection-diffusion : 2
ideal / AMG iterated preconditioning? 1/2 (default ideal) :
setting up Q0 pressure preconditioning matrices...
NonUniform grids are fine.
fixed pressure on inflow boundary
ideal pressure convection-diffusion preconditioning ...
GMRES iteration ...
convergence in 62 iterations
   k log10(||r_k||/||r_0||)
   0 0.0000
   1 -0.01152 -0.01563 -0.0171
```
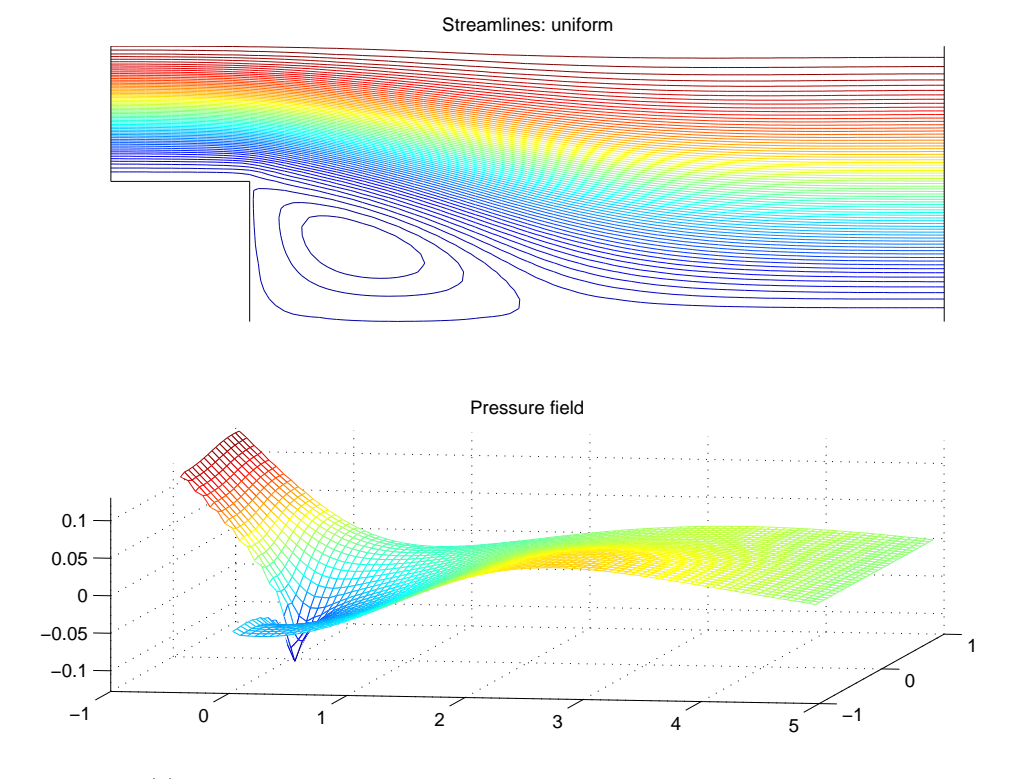

(a) Solution to problem  $\bf{NS2}$  with stabilised  $\bf{Q}_1\rm{-}P_0$  approximation.

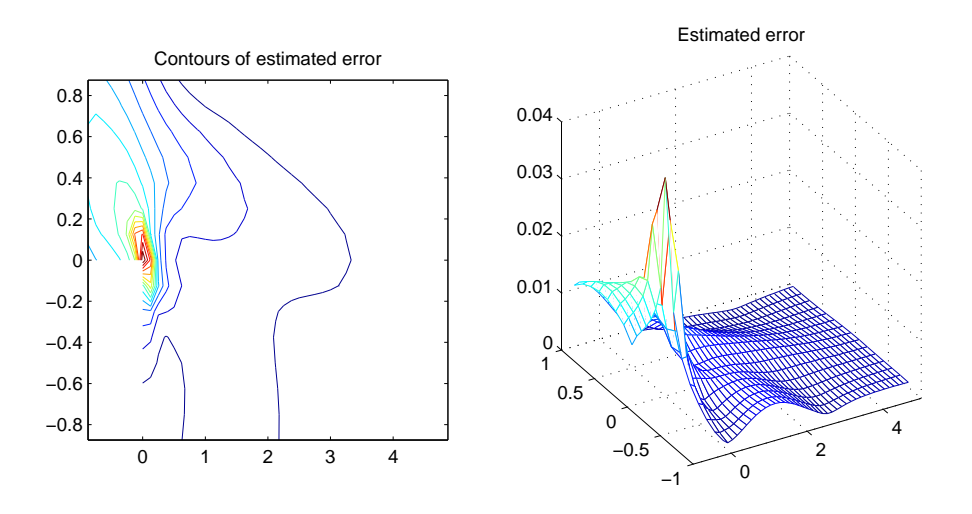

(b) Estimated error in the computed solution.

Figure 1.1: Sample output from navier testproblem.

. . . 61 -5.8082 62 -6.0196 Bingo!

6.1107e+00 seconds

use new (enter figno) or existing (0) figure, default is 0 : 1 colour  $(b,g,r,c,m,y,k)$ : enter 1--7 (default 1) :

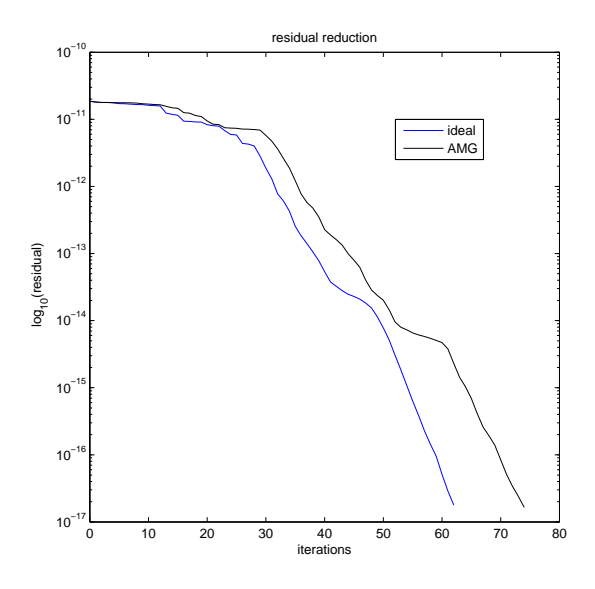

Figure 1.2: Sample output from it\_solve.

To produce the second (black) curve in Figure 1.2, it solve must be rerun using pressure convectiondiffusion preconditioning, this time replacing the sparse direct solves in the preconditioning step with an AMG V-cycle.

```
>> it_solve
inflow/outflow (step) problem ...
solving Jacobian system generated by solution from last Newton step
setting up Q1 Newton Jacobian matrices... done.
GMRES/Bicgstab(l)/IDR(s) 1/2/3 (default GMRES) :
stopping tolerance? (default 1e-6) :
maximum number of iterations? (default 100) :
preconditioner:
```

```
0 none
  1 unscaled least-squares commutator (BFBt)
  2 pressure convection-diffusion (Fp)
  3 least-squares commutator
  4 modified pressure convection-diffusion (Fp*)
default is modified pressure convection-diffusion : 2
ideal / AMG iterated preconditioning? 1/2 (default ideal) : 2
setting up Q0 pressure preconditioning matrices...
NonUniform grids are fine.
fixed pressure on inflow boundary
compute / load convection-diffusion AMG data? 1/2 (default 1) :
AMG grid coarsening ... 13 grid levels constructed.
AMG fine level smoothing strategy? PDJ/ILU 1/2 (default ILU) :
ILU smoothing on finest level..
AMG iterated PCD preconditioning ...
AMG grid coarsening ... 9 grid levels constructed.
Pressure Poisson setup done.
ILU smoothing ..
GMRES iteration ...
convergence in 74 iterations
   k log10(||r_k||/||r_0||)
   0 0.0000
   1 -0.0098.
    .
    .
  73 -5.8880
  74 -6.0523Bingo!
  1.2567e+00 seconds
use new (enter figno) or existing (0) figure, default is 0 :
figure number (default is current active figure) :
colour (b,g,r,c,m,y,k): enter 1--7 (default 1) : 7
>> legend('ideal','AMG')
```
In this case gmres converges in 74 iterations—but the CPU time for solution is reduced by a factor of five!

The IFISS package includes an implementation of the modified pressure convection-diffusion preconditioner that was proposed by Elman & Tuminaro<sup>3</sup>. This strategy is described in the online

<sup>3</sup>Available online from http://hdl.handle.net/1903/8940

publication ETNA 35:257–280, 2009 [ET2008], and is particularly effective in the case of nonenclosed flow.

A new feature of the IFISS 3.1 package is that it includes an implementation of the est minres optimal Stokes solver developed by Silvester & Simoncini.<sup>4</sup> A run that illustrates this feature is reproduced below.

```
>> stokes_testproblem
specification of reference Stokes problem.
choose specific example (default is cavity)
     1 Channel domain
     2 Flow over a backward facing step
     3 Lid driven cavity
     4 Colliding flow
 : 3
cavity type leaky/tight/regularised 1/2/3 (regularised) :
Grid generation for cavity domain.
grid parameter: 3 for underlying 8x8 grid (default is 16x16) : 6
uniform/stretched grid (1/2) (default is uniform) : 2
computed stretch ratio is 1.0977
Q1-Q1/Q1-P0/Q2-Q1/Q2-P1: 1/2/3/4? (default Q1-P0) : 4
setting up Q2-P1 matrices... done
system matrices saved in square_stokes_nobc.mat ...
imposing boundary conditions and solving system ...
Warning: Matrix is close to singular or badly scaled.
         Results may be inaccurate. RCOND = 3.630023e-18.
This should not cause difficulty for enclosed flow problems.
Stokes system solved in 6.643e-01 seconds
uniform/exponential streamlines 1/2 (default uniform) : 2
Enclosed flow ..
FAST Stokes Q2-P1 a posteriori error estimation
checking edge numbering and computing mesh lengths ...
Q2-P1 local error estimator ...
interior residual RHS assembly took 5.3161e-01 seconds
flux jump RHS assembly took 8.1748e-02 seconds
LDLT factorization took 1.5545e-02 seconds
triangular solves took 2.1097e-02 seconds
computing divergence of discrete velocity solution ... done
estimated velocity divergence error: 1.386888e-04
estimated energy error is 2.8616e-02
```
<sup>4</sup>Available online from http://eprints.ma.man.ac.uk/1450/ .

```
>> itsolve_stokes
Inexact AMG block preconditioning ..
number of V-Cycles? (default 1) :
AMG grid coarsening ... 12 grid levels constructed.
AMG with point damped Gauss-Seidel smoothing ..
Enclosed flow ..
checking edge numbering and computing mesh lengths ...
Q2-P1 local error estimator ...
interior residual RHS assembly took 4.7206e-01 seconds
flux jump RHS assembly took 4.8778e-02 seconds
LDLT factorization took 1.6855e-02 seconds
triangular solves took 1.3280e-02 seconds
Call to EST_MINRES with built in error control ...
  k Estimated-Error Algebraic-Bound Residual-Error
  1 6.7839e+00 1.2057e+00
  2 3.5953e+00 1.1510e+00
  3 2.6205e+00 6.7249e-01
  4 5.2730e-01 5.1638e-01
  5 7.9704e-01 4.2154e-01
  6 6.1398e-01 1.1261e+00 2.1421e-01
  7 6.2805e-01 1.1260e+00 2.1419e-01
  8 3.1579e-01 7.0126e-01 1.2523e-01
  9 1.3678e-01 6.5200e-01 1.1587e-01
 10 2.3234e-01 4.9444e-01 8.6172e-02
 11 1.3283e-01 3.1041e-01
 12 1.5694e-01 3.0879e-01 5.2307e-02
 13 5.1152e-02 1.6155e-01 2.6595e-02
 14 3.4364e-02 1.3696e-01 2.2454e-02
 15 6.7931e-02 9.9896e-02 1.6223e-02
```
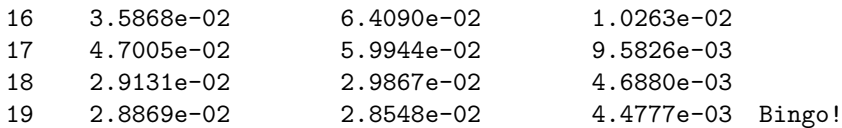

convergence in 19 iterations 5.3300e+00 seconds

Eigenvalue convergence

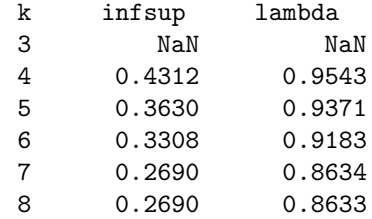

```
9 0.2525 0.8134
  10 0.2513 0.8035
  11 0.2465 0.7644
  12 0.2396 0.7034
  13 0.2396 0.7027
  14 0.2328 0.6448
  15 0.2319 0.6341
  16 0.2297 0.6217
  17 0.2265 0.6136
  18 0.2261 0.6128
  19 0.2220 0.6084
Final estimated error is 2.8869e-02
Optimality in 19 iterations
>> [np,nu]=size(Bst);
>> xdiff=norm(xest(1:nu)-xst(1:nu),inf);
>> fprintf('velocity solution difference is %7.3e\n',xdiff)
velocity solution difference is 9.306e-04
```
# 1.3 Unsteady problems

Version 3.0 of the IFISS package extended the functionality to PDE models that include time derivatives: the heat equation, the time-dependent convection-diffusion equation, and the Navier-Stokes equations modelling unsteady fluid flow. As in the steady state case, a selection of test problems have been selected which illustrate the characteristics of typical solutions and which allow users to experiment with fast solvers for the linear equation systems that are solved at every time step. A description of the built-in problems is given in the second Appendix.

A sample IFISS session for test problem T–NS3 (see the Appendix), which models flow in a lid driven cavity, is reproduced below. The driver unsteady navier testproblem asks the user to choose the problem, the spatial discretisation, the time of integration and an estimate of the required temporal accuracy. The system of Differential Algebraic equations is solved using the self-adaptive AB2-TR algorithm that is described in the MIMS Eprint<sup>5</sup> 2008.6 [KGGS2008].

```
>> unsteady_navier_testproblem
specification of reference unsteady Navier-Stokes problem.
choose specific example (default is step)
     2 Flow over a backward facing step
     3 Lid driven cavity
     5 Flow around a square obstruction
 : 3
```
<sup>5</sup>Available online from http://eprints.ma.man.ac.uk/1110/

```
cavity type leaky/tight/regularised 1/2/3 (regularised) :
Grid generation for cavity domain.
grid parameter: 3 for underlying 8x8 grid (default is 16x16) : 6
uniform/stretched grid (1/2) (default is uniform) : 2
computed stretch ratio is 1.0977
Q1-Q1/Q1-P0/Q2-Q1/Q2-P1: 1/2/3/4? (default Q1-P0) : 3
setting up Q2-Q1 matrices... done
system matrices saved in square stokes nobc.mat ...
Unsteady flow in a square domain ...
viscosity parameter (default 1/200) : 1/500
Discrete Saddle-Point DAE system ...
target time? (default 100) :
accuracy tolerance? (default 1e-4) :
averaging frequency? (default 10) :
Solving DAE system using stabilized TR ...
AxBhandle =
   @defaultAxB
 initial nonlinear residual is 2.569596e-03
           boundary change is 5.188603e-08
setting up Q2 convection matrix... done.
  step timestep time
    2 1.000e-09 2.000e-09
    3 5.010e-05 5.010e-05
    4 1.765e-03 1.815e-03
    5 3.046e-03 4.861e-03
    6 3.674e-03 8.535e-03
    7 5.203e-03 1.374e-02
    8 7.364e-03 2.110e-02
    9 9.355e-03 3.046e-02
    10 1.167e-02 4.213e-02 --- Averaging
    11 1.450e-02 5.079e-02
    .
   .
    .
  117 4.361e+00 7.957e+01
  118 4.626e+00 8.419e+01
  119 4.844e+00 8.904e+01
  120 4.947e+00 9.399e+01 --- Averaging
  121 5.212e+00 9.672e+01
  122 3.276e+00 1.000e+02
finished in 123 steps!
Integration took 8.711e+01 seconds
```

```
plotting timestep sequence ...
specify plot symbol without quotes, default "bo" :
use new (enter figno) or existing (0) figure, default is 0 : 9
123 timesteps
running flow field animation ...
  step mean_vorticity
    1 1.600e-08
    2 1.600e-08
    3 3.200e-08
    .
    .
   .
  121 1.600e+00
  122 1.600e+00
  123 1.600e+00
All done
step 123 : time is 1.000e+02
minimum w is -20.9748 and maximum w is 24.7171... to generate a movie run square_flowmovie
   see help square_flowmovie ...
square_flowmovie - generates flow movie on square shaped domain
computing divergence of discrete velocity solution ... done
estimated velocity divergence error: 1.657197e-03
```
The associated flow animation shows the computed vorticity and the total velocity at each time step. The solution tends to a steady state: this is illustrated in in Figure 1.3.

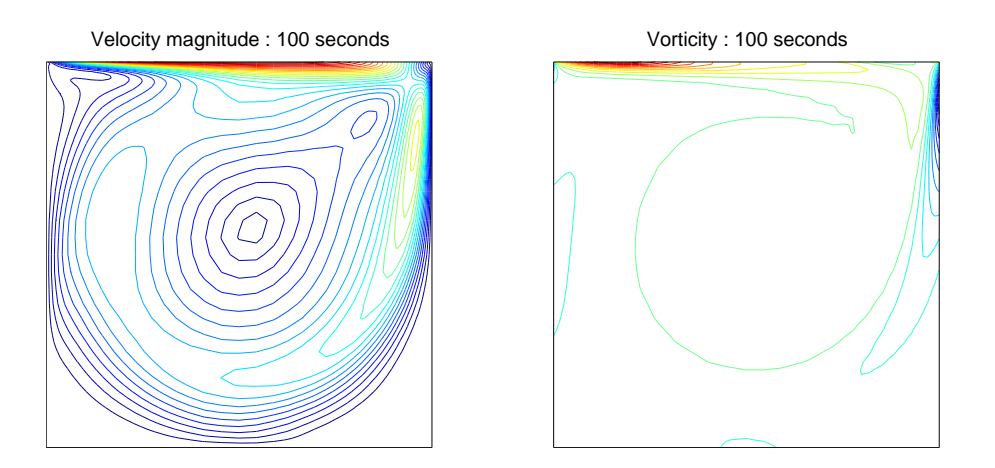

Figure 1.3: Sample output from unsteady navier testproblem.

Once a problem has been set up in this way, the performance of iterative solution methods and preconditioners can be explored using the driver snapshot solve. Here, the chosen iterative method is GMRES with AMG least-squares commutator preconditioning. At the selected time step the preconditioned iteration converges in 20 iterations.

```
>> snapshot_solve
Iterative solution of a SNAPSHOT linear system
Solution data available for 100 seconds
Approximate time for the SNAPSHOT? (default is the end) : 10
Time step number 71
Constructing system at time 9.91164 seconds
   current timestep is 0.370012 seconds
enclosed flow (cavity) problem ...
stopping tolerance? (default 1e-8) :
maximum number of iterations? (default 100) :
preconditioner:
  0 none
  3 least-squares commutator
  9 modified pressure convection-diffusion (Fp*)
default is Fp* : 3
ideal / AMG iterated preconditioning? 1/2 (default ideal) : 2
AMG grid coarsening ... 15 grid levels constructed.
AMG fine level smoothing strategy? PDJ/ILU 1/2 (default ILU) :
ILU smoothing on finest level..
AMG iterated LSC preconditioning ...
fixing singularity in pressure matrix... done
AMG grid coarsening ... 9 grid levels constructed.
BinvGB setup done.
ILU smoothing on finest level..
GMRES iteration ...
convergence in 20 iterations
   k log10(||r_k||/||r_0||)
   0 0.0000
   1 -0.00912 -0.27773 -1.0799
   .
   .
    .
  19 -7.9153
  20 -8.4136
Bingo!
 7.0681e-01 seconds
```
# 2.1 Directory structure

As already noted, IFISS comprises functions which generate finite element approximations of the following PDE problems that arise in incompressible flow modelling:

- the Poisson equation: directory /ifiss/diffusion/
- the convection-diffusion equation: directory /ifiss/convection/
- the Stokes equations: directory /ifiss/stokes flow/
- the Navier-Stokes equations: directory /ifiss/navier flow/

The temporal discretization functions associated with unsteady versions of the above PDEs can be found in a separate directory:

#### • /timestepping/

Each of these directories has a subdirectory /test problems/. These contain the boundary and coefficient function files associated with the PDE reference problems described in [ESW2005]. The functions associated with the domain geometry and grid generation are independent of the PDE being solved. These functions are located in a separate directory:

### • /ifiss/grids/

The computed solutions are visualized using the three-dimensional plotting functions that are built into MATLAB. The functions that generate this visual output are also located in a separate directory:

#### • /ifiss/graphs/

For each class of discrete problem we provide specialized fast iterative solvers. The associated functions are contained in two directories:

#### • /ifiss/solvers/ ; /ifiss/stokes minres/

Finally, there are two directories that are used for storing intermediate data (for example, finite element matrices and multigrid data) and plot files:

- data (.mat) files : directory /ifiss/datafiles/
- plot (.pdf) files : directory /ifiss/plotfiles/

The finite element approximations, preconditioners and iterative solution methods are described in detail in [ESW2005]. Indeed, all the numerical results described in the book have been computed (and can be reproduced) using IFISS. Additionally, the computational exercises at the end of each chapter are designed to be carried out using the IFISS software.

## 2.1.1 Help facility and IFISS function glossary

Help for the package is integrated into the MATLAB help facility. The command help ifiss gives a pointer to the IFISS general help command helpme. Typing help (directory name) lists the files in that directory that users may want to look at more closely. Using MATLAB version 7, the function names are "clickable" to give additional information.

The IFISS package consists of over 350 MATLAB functions and script files, of which the high level ones are listed below. Simply type help <file-name> for further information on any of these. For a complete list of functions and scripts in a specific directory type help <directory-name>.

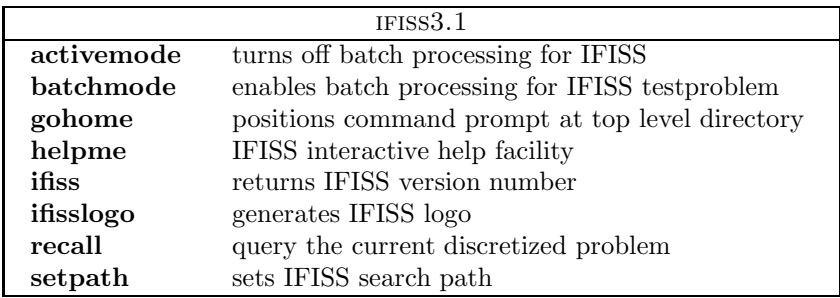

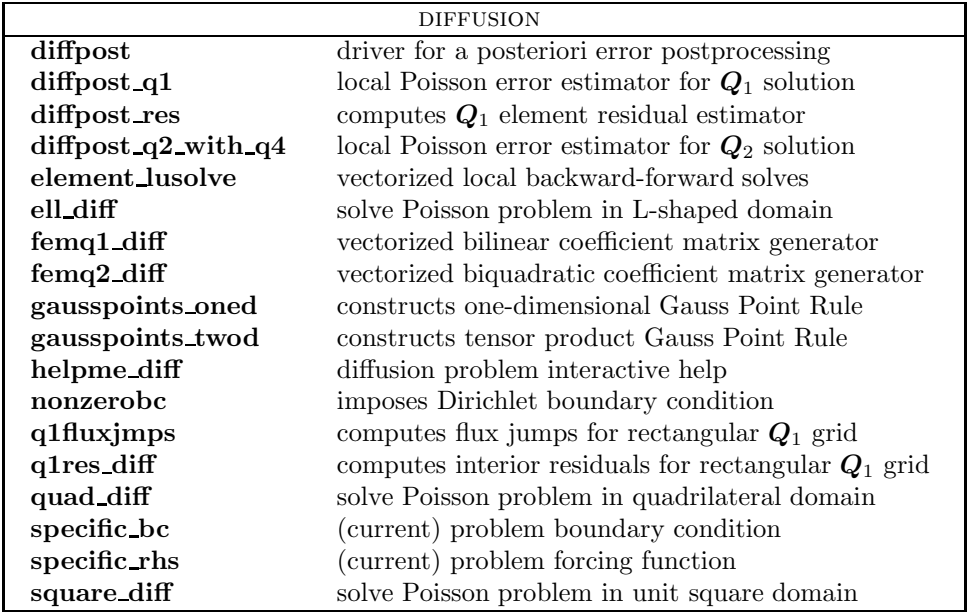

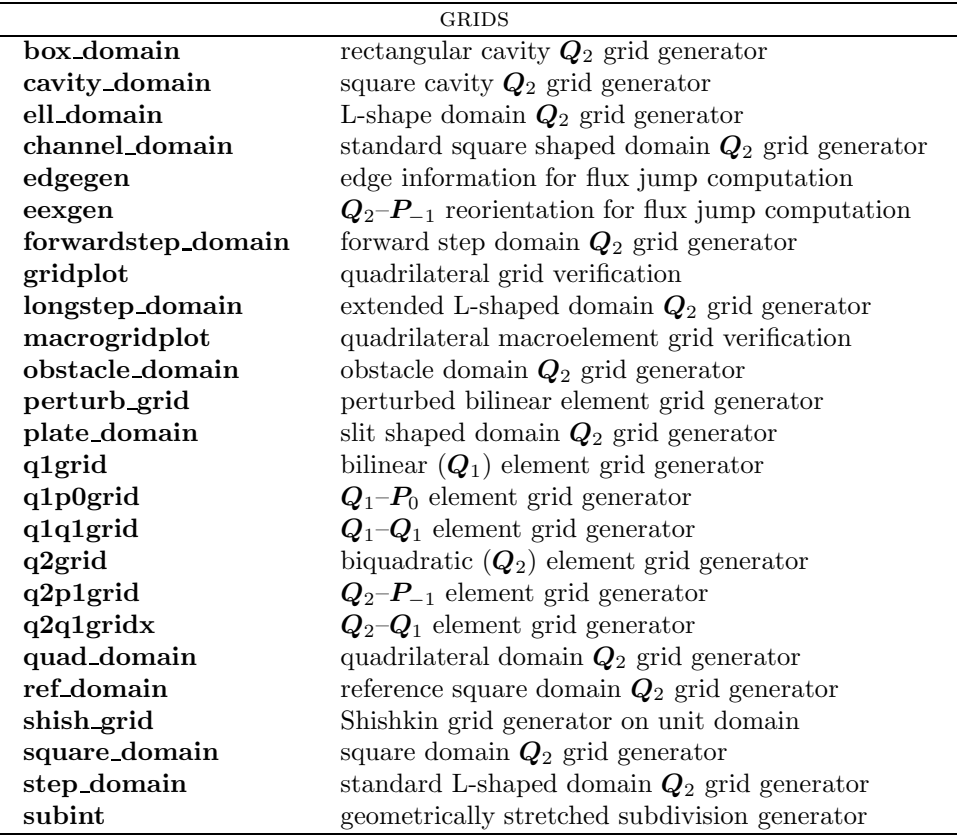

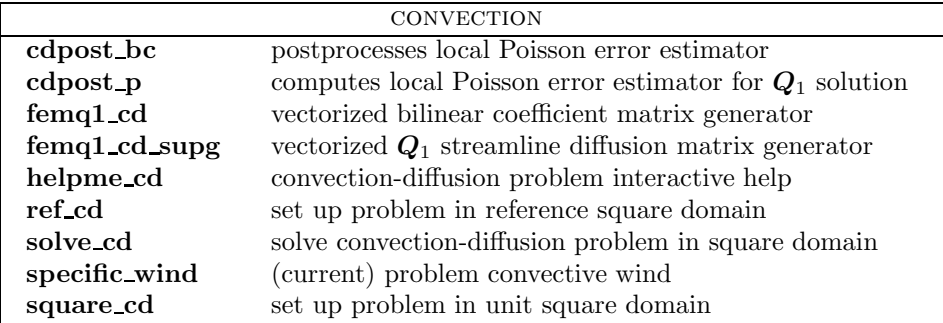

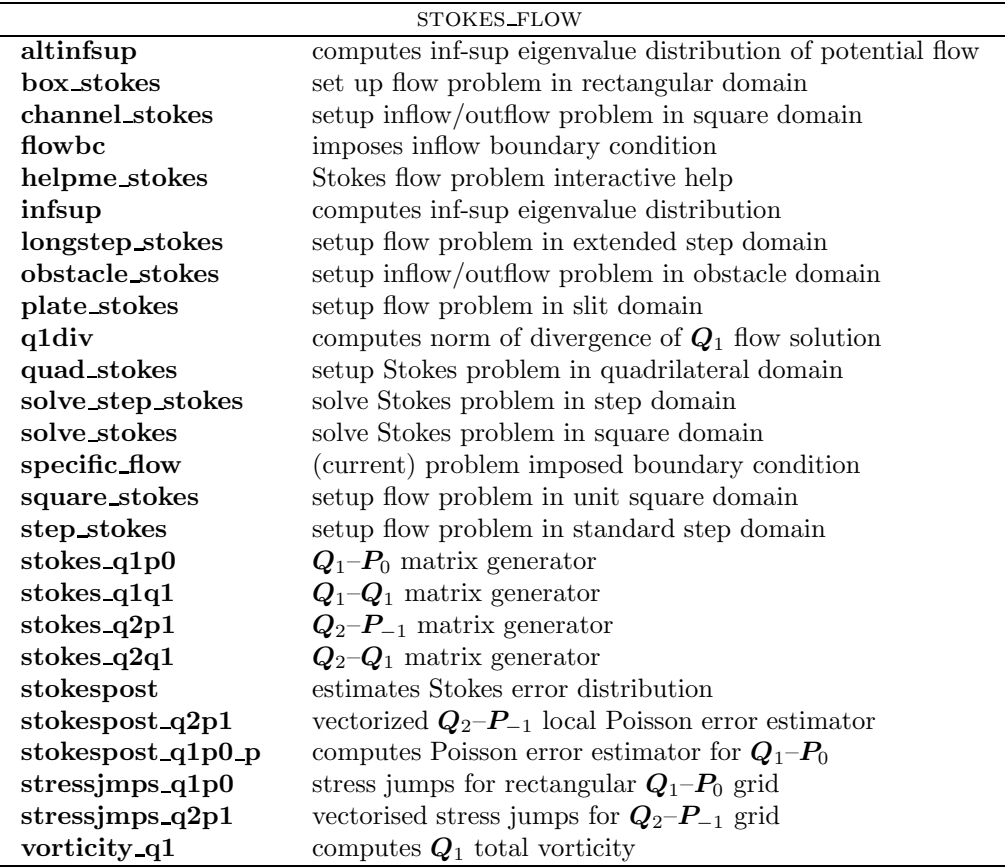

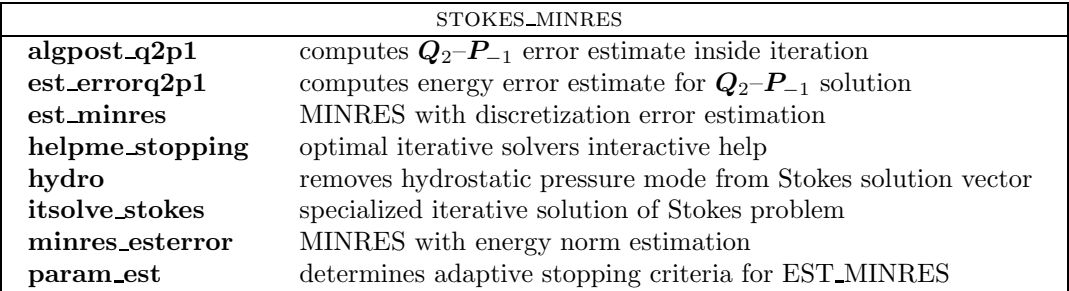

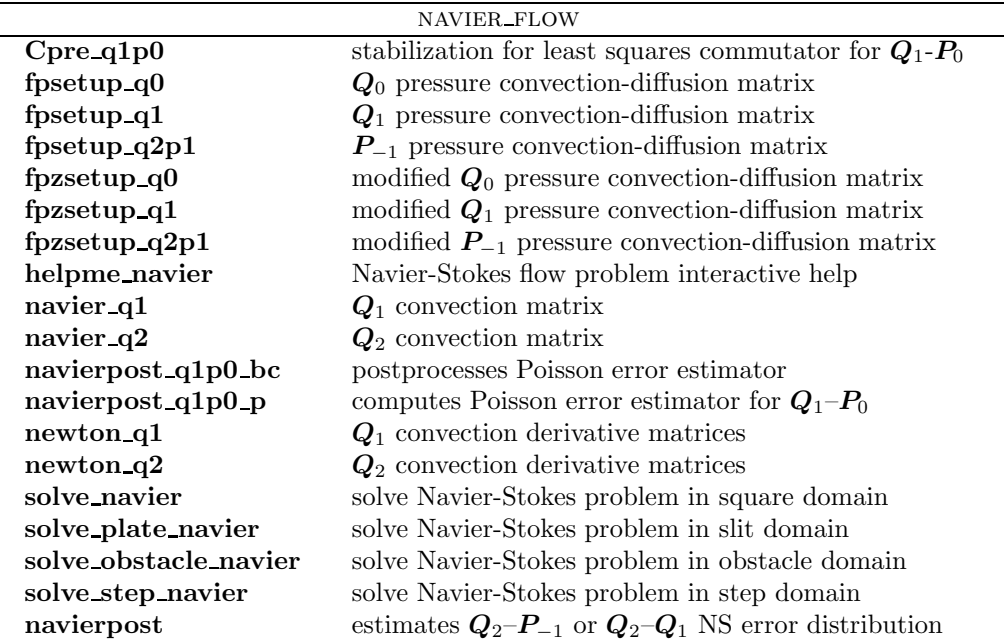

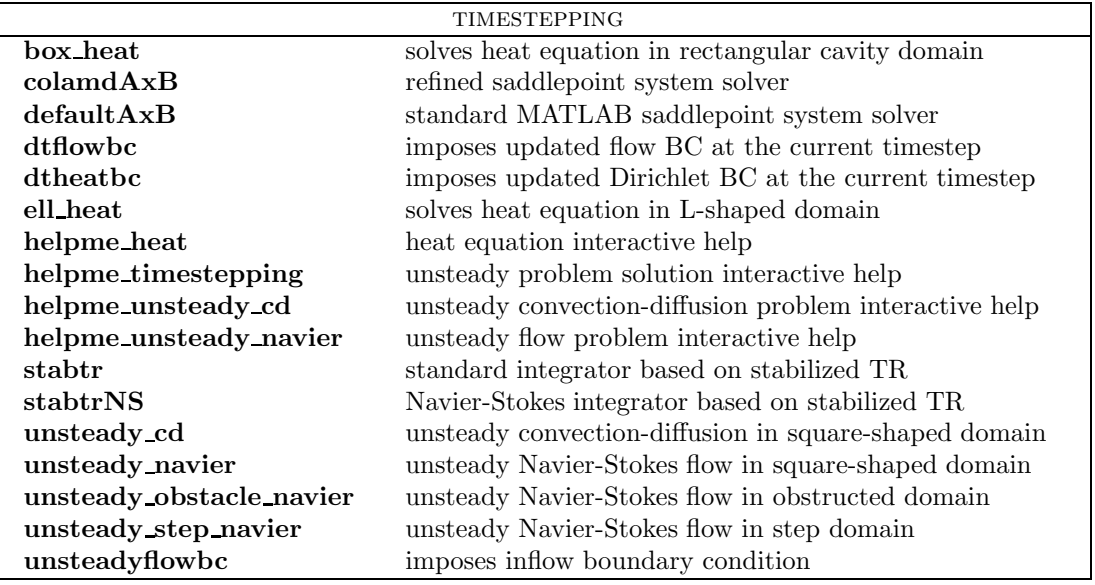

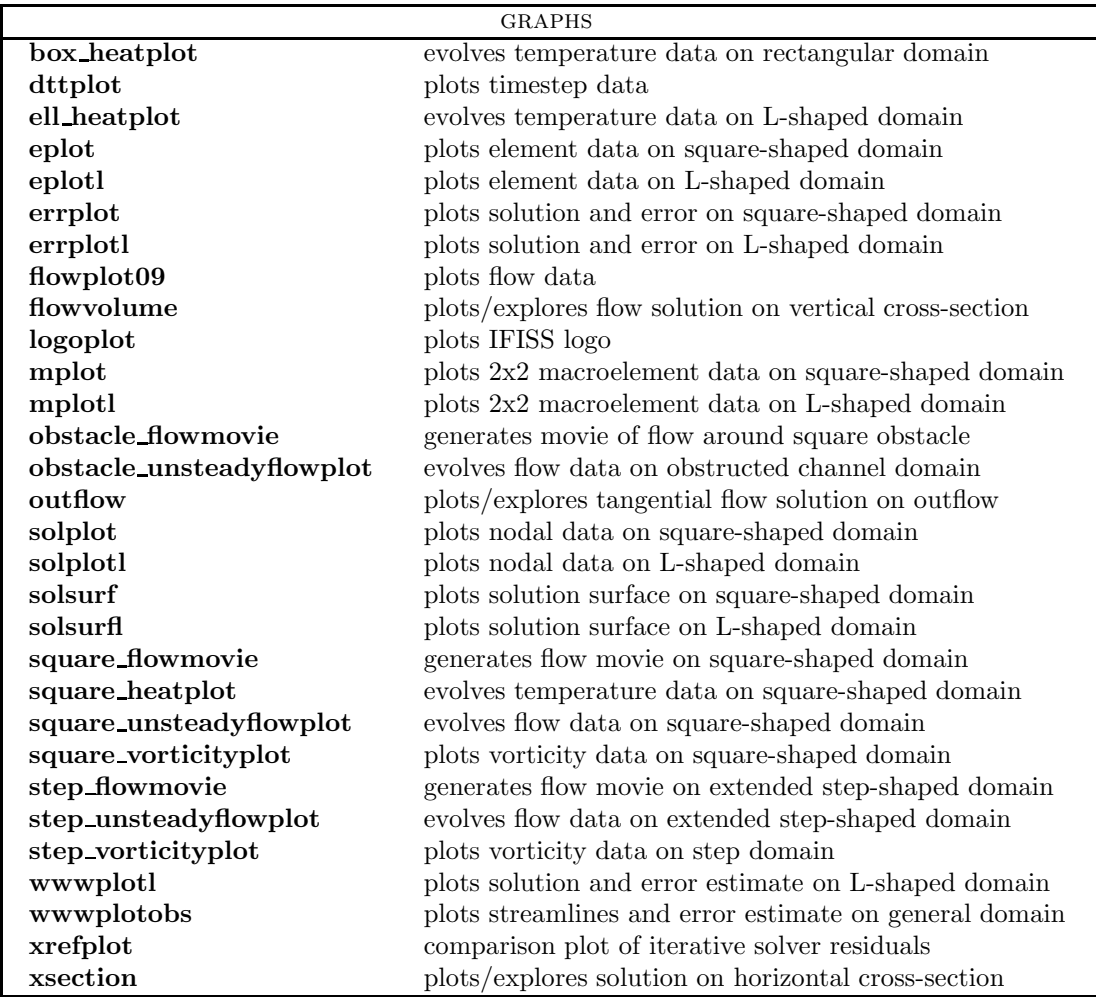

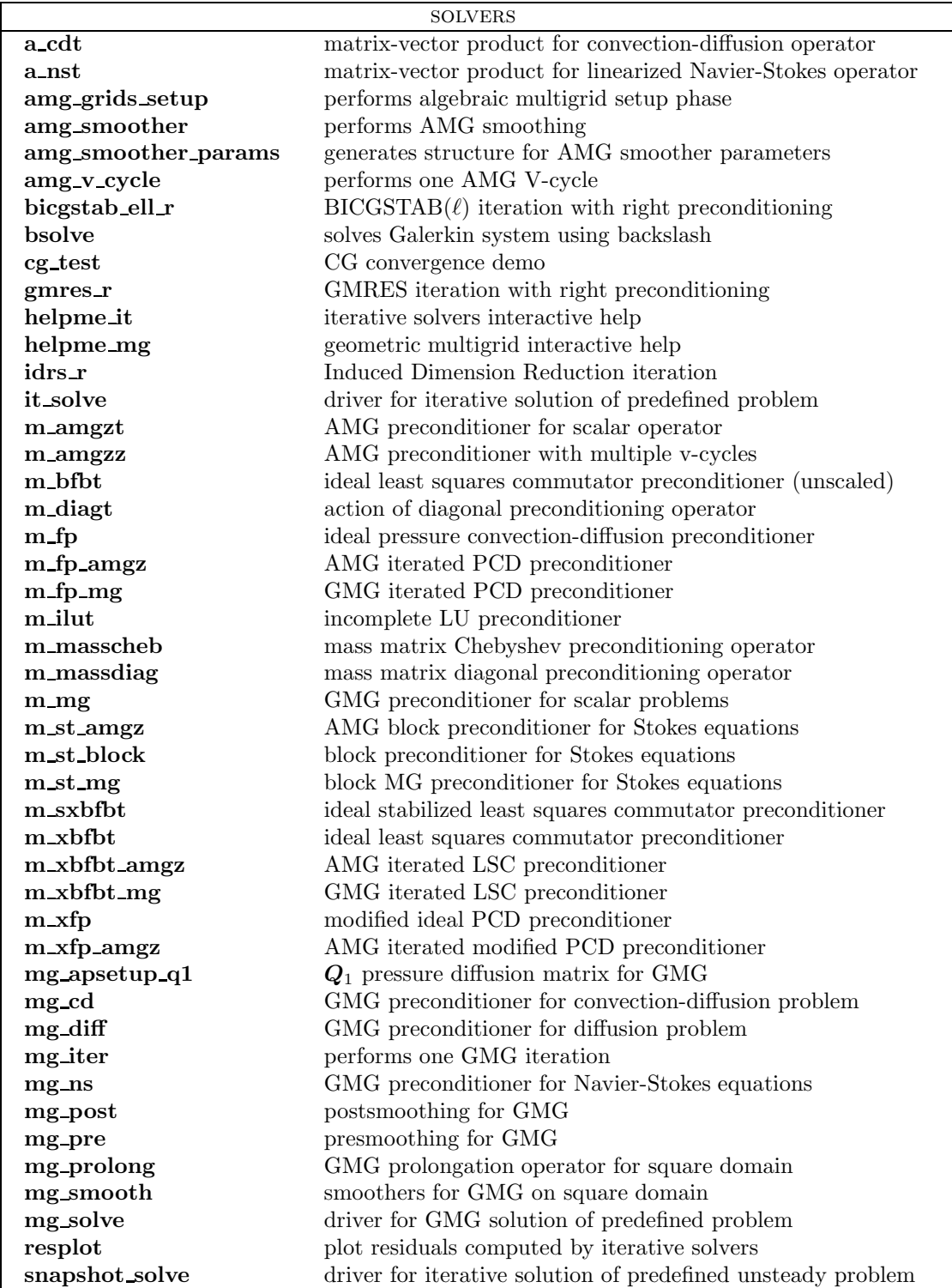

### 2.1.2 IFISS figures

As is evident from the sample runs described in the previous sections, several figures are "preallocated" within IFISS. That is, particular figures are always used for generating specific graphical output. A list of these figures is given below.

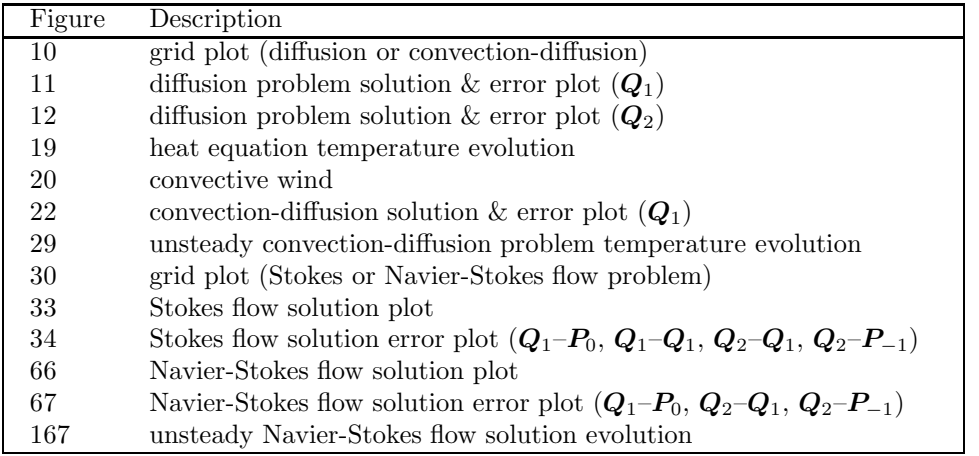

### 2.1.3 Running jobs in batchmode

IFISS also provides a batchmode facility via which data may be input from a pre-prepared file rather than directly from the terminal. The specific parameters that need to be input will of course vary from problem to problem, and the input file must be prepared accordingly. Sample input files for each of the model problems are provided (located in the appropriate test problems subdirectory); these can be easily modified by the user for a particular run. The names of these input files must have the form "\* batch.m" where "\*" begins with one of "P", "CD", "S" or "NS" for the Poisson, convection-diffusion, Stokes or Navier-Stokes equations, respectively. For example, typing the command

```
batchmode('P2')
```
uses the file P2\_batch.m to generate and solve the discrete Poisson equation on an L-shaped domain without interactive input. The results of the run are stored in the file batchrun in the datafiles subdirectory.

A similar batchmode facility is available for running the driver it solve without interactive input after a discrete system has been generated in batchmode. Input files must have the names itsolve\* batch.m. A template, itsolve batch.m, which applies multigrid preconditioned CG to the discrete Poisson equation, is available in the solvers subdirectory:

batchmode('itsolve')

This file would have to be modified by the user to contain the appropriate parameter values for other problems. The list of parameters required in each case can be generated by carrying out an initial run in interactive mode.

# 2.2 Generating new domains or model problems

For each of the four PDEs treated, IFISS contains four built-in model problems. These are outlined in the Appendix. It is also straightforward to adapt the code to include different domains, PDE features or boundary conditions.

#### 2.2.1 Introducing a new problem domain

The first task in setting up a different PDE domain is the grid generation, which should be done by a function <newproblem> domain.m analogous to those in the /grids/ directory (see Section 2.1) for details of the directory structure). This function should generate grid information (specifically, node point coordinates and element connectivity information), which will also serve to define the domain. The results should be saved in a data file called /datafiles/<newproblem>\_grid.mat.

The grid information should be organized into a collection of MATLAB arrays specified as follows.

- A nodal coordinate matrix (xy) of size (# of nodes) $\times$ 2, in which the first column contains the x-coordinates of the nodes and the second column contains the y-coordinates.
- A matrix (mv) of size ( $\#$  of macroelements) $\times$ 9 containing the so-called "macroelement mapping". For biquadratic  $\mathbf{Q}_2$  approximation this is simply the connectivity array of the grid, i.e. entry mv(nel,nv) contains the global node number of node nv on element nel. The PDE problem drivers in IFISS tacitly assume that the same nine-node data structure is used in the case of bilinear  $\mathbf{Q}_1$  approximation. This means that the associated subdivision is formed from macroelements each consisting of four elements. This concept is explained in more detail below.
- A boundary vertex vector (bound) containing a list of nodes on the Dirichlet part of the boundary.
- A macroelement boundary edge matrix (mbound) of size ( $\#$  of macroedges) $\times$ 4. For each macroelement having an edge on the Dirichlet part of the boundary, the first column is a pointer to the macroelement number and the second is an integer 1, 2, 3 or 4, which uniquely defines the orientation of the edge (bottom, right, top or left).
- Two vectors x and y. These are used solely for plotting purposes (MATLAB assumes a rectangular matrix of values when calling mesh and contour plotting functions). The default choice is to match the data in x and y to the nodal coordinate data in xy. For a cartesian product grid this enables generation of mesh plots showing the underlying element structure. For general quadrilateral grids the data in x and y determine the interpolation points used in generating the solution plots.

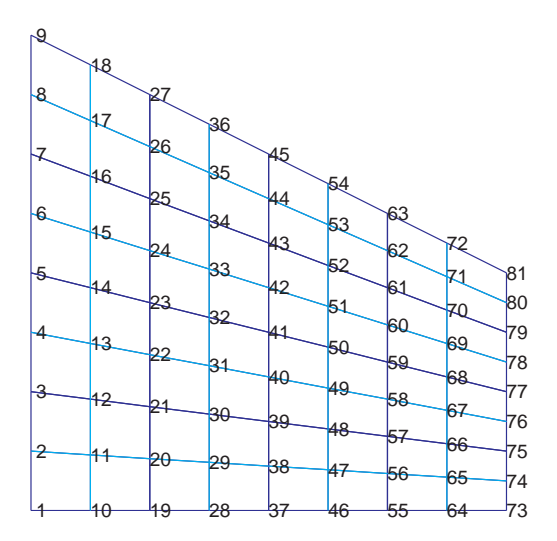

(a) Indices of nodes of the macroelement grid.

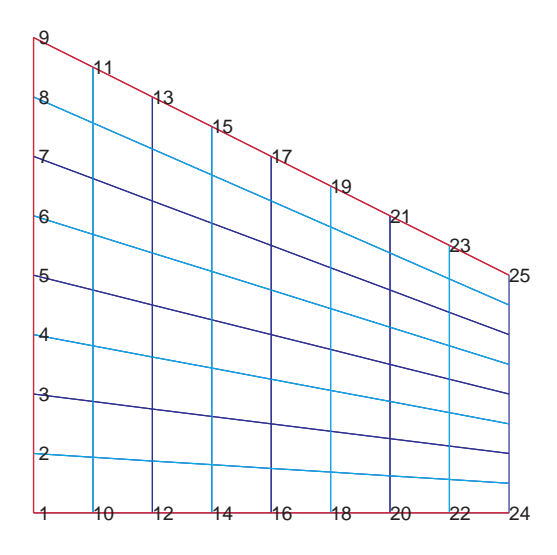

(b) Indices of nodes on the Dirichlet boundary.

Figure 2.4: Sample output from macrogridplot.

After a grid is created by the grid generator, the data can be visually checked using the function macrogridplot. This facility is illustrated in the sample IFISS session below, which produces a nonrectangular domain and a nonrectangular grid.

```
>> quad_domain % generates the datafile quad_grid.mat
Grid generation for quadrilateral domain.
grid parameter: 3 for underlying 8x8 grid (default is 16x16) : 3
aspect ratio (x:1) (default is 4:1) : 1
height contraction ratio (default is 4) : 2
outflow boundary: natural/prescribed 1/2 (default is natural) :
plotting grid points ...
>> load quad_grid
>> macrogridplot(xy,mv,bound,mbound);
Subdivision logistics ..
 81 nodes
 16 (2x2 macro)elements
 25 nodes on Dirichlet boundary
 12 macroelement edges on Dirichlet boundary
>> disp(mv)
    1 19 21 3 10 20 12 2 11
    3 21 23 5 12 22 14 4 13
    5 23 25 7 14 24 16 6 15
    ...
   59 77 79 61 68 78 70 60 69
   61 79 81 63 70 80 72 62 71
>> [ev,ebound]=q1grid(xy,mv,bound,mbound);>> gridplot(xy,ev,bound,ebound);
Grid logistics ..
 81 nodes
 64 elements
 25 nodes on Dirichlet boundary
```
24 element edges on Dirichlet boundary

The graphical output from macrogridplot is shown in Figure 2.4. The macroelement connectivity matrix mv can be correlated with the numbered nodes in the figure. The macroelement boundaries are distinguished from the internal element boundaries by their darker colour and represent the actual grid lines if biquadratic approximation is employed. In the example above, the call to q1grid is used to generate a bilinear approximation, for which the underlying grid is that represented by the union of the light and dark blue boundaries. This function generates the element connectivity matrix ev and the element boundary edge matrix ebound. This information can also be visualized by calling the function gridplot (graphical output not shown).

In addition to the grid generator, the other requirement is to write the PDE driver. Templates for this are the function quad diff (solving Poisson's equation) and the function quad stokes (which sets up matrices for subsequent solution using solve\_stokes or solve\_navier).

## 2.2.2 Changing PDE features or boundary conditions

Information on PDE attributes and boundary conditions are held in specific m-files in the directory associated with each PDE. For example, for Navier-Stokes flow problems these are the two files /stokes flow/specific flow.m and /diffusion/specific bc.m. These specify the velocity boundary conditions and stream-function boundary conditions, respectively. To define a different Navier-Stokes flow problem on the same domain one simply needs to edit these two m-files. Further information can be obtained by using helpme.

# Appendix A

# Steady-state problems

In this appendix we give a brief description of the seventeen test problems currently implemented in IFISS. A fuller description can be found in [ESW2005]. Each problem can be generated by running the appropriate driver routine (as identified below) and is based on one of the following physical domains:

 $\Omega_{\Box}$ : the square  $(-1,1) \times (-1,1);$ 

- $\Omega_{\mathbf{P}}$ : the L-shaped region generated by taking the complement in  $(-1, L) \times (-1, 1)$  of the quadrant  $(-1, 0] \times (-1, 0];$
- $\Omega$  : the rectangular region  $(-1, 5) \times (-1, 1)$ , with a slit along the line where  $0 \le x \le 5$  and  $y = 0$ .
- $\Omega$  : a disconnected rectangular region  $(0, 8) \times (-1, 1)$  generated by deleting the square  $(7/4, 9/4) \times$  $(-1/4, 1/4).$

#### The Poisson equation: diff testproblem

- P1 The domain is  $\Omega_{\square}$ , the source is the constant function  $f(x, y) = 1$ , and zero Dirichlet conditions are applied on all boundaries. This represents a simple diffusion model for the temperature distribution  $u(x, y)$  in a square plate, with uniform heating of the plate whose edges are kept at an ice-cold temperature.
- P2 The source function and boundary conditions are the same as above but here the domain is  $\Omega_{\mathbf{P}}$ . As a result, the underlying solution to the Poisson problem has a singularity at the origin.
- **P3** The domain is  $\Omega_{\square}$  and the source function f is identically zero. The boundary conditions are chosen so that the problem has the exact analytic solution

$$
u(x,y) = \frac{2(1+y)}{(3+x)^2 + (1+y)^2}.
$$

#### IFISS 3.1 Software Guide 27

P4 This is a second analytic test problem, which is associated with the singular solution of problem P2 given by

$$
u(r,\theta) = r^{2/3} \sin\left(\frac{2\theta + \pi}{3}\right),\,
$$

where r represents the radial distance from the origin, and  $\theta$  is the angle with the vertical axis.

#### The convection-diffusion equation: cd testproblem

All of these reference problems are posed on the square domain  $\Omega_{\Box}$  with convective velocity of order unity, that is,  $\|\vec{w}\|_{\infty} = O(1)$ .

**CD1** For constant convective velocity vector  $\vec{w} = (0, 1)$ , the function

$$
u(x,y) = x \left( \frac{1 - e^{\frac{y-1}{\epsilon}}}{1 - e^{-\frac{2}{\epsilon}}} \right)
$$

satisfies the convection-diffusion equation exactly. For this problem, Dirichlet conditions on the boundary are determined by this solution, and satisfy

$$
u(x, -1) = x
$$
,  $u(x, 1) = 0$ ,  $u(-1, y) \approx -1$ ,  $u(1, y) \approx 1$ ,

where the latter two approximations hold except near  $y = 1$ . The dramatic change in the value of u near  $y = 1$  constitutes an exponential boundary layer. This problem also has an option for applying a natural (Neumann) boundary condition on the outflow (top) boundary.

- CD2 Here  $\vec{w} = (0, 1 + (x + 1)^2/4)$ , so the wind is again vertical but increases in strength from left to right across the domain. The function  $u$  is set to unity on the inflow boundary and decreases to zero quadratically on the right wall and cubically on the left wall. On the outflow (top) boundary, either a Dirichlet or Neumann condition can be applied (both homogeneous). The fixed values on the side boundaries generate characteristic boundary layers.
- **CD3** For this problem,  $\vec{w} = \left(-\sin\frac{\pi}{6}, \cos\frac{\pi}{6}\right)$ , that is, the wind is still constant but is now at an angle of 30° to the left of vertical. The Dirichlet boundary conditions are zero on the left and top boundaries and unity on the right boundary, with a jump discontinuity (from 0 to 1) on the bottom boundary at the point  $(0, -1)$ . The resulting discontinuity in the solution is smeared by the presence of diffusion, producing an internal layer. There is also an exponential boundary layer near the top boundary  $y = 1$ .
- CD4 This is a simple model for the temperature distribution in a cavity with a 'hot' external wall. The wind  $\vec{w} = (2y(1-x^2), -2x(1-y^2))$  determines a recirculating flow. The Dirichlet boundary conditions imposed have value one on the right-hand (hot) wall and zero everywhere else. There are therefore discontinuities at the two corners of the hot wall,  $x = 1$ ,  $y = \pm 1$ , which lead to boundary layers near these corners.

#### The Stokes equations: stokes\_testproblem

- S1 This problem represents steady horizontal flow in a channel driven by a pressure difference between the two ends, or Poiseuille flow. Here a solution is computed numerically on  $\Omega_{\Box}$ using the velocity  $\vec{u} = (1 - y^2, 0)$  to define a Dirichlet condition on the inflow boundary  $x = -1$ . The no-flow Dirichlet condition  $\vec{u} = \vec{0}$  is applied on the characteristic boundaries  $y = -1$  and  $y = 1$ . At the outflow boundary  $(x = 1, -1 \lt y \lt 1)$ , there is a choice of applying a Neumann or a Dirichlet condition.
- S2 This example represents slow flow in a rectangular duct with a sudden expansion, or flow over a step. The domain is  $\Omega_{\overline{P}}$  with  $L = 5$ . A Poiseuille flow profile is imposed on the inflow boundary  $(x = -1; 0 \le y \le 1)$ , and a no-flow (zero velocity) condition is imposed on the top and bottom walls. A Neumann condition is applied at the outflow boundary which automatically sets the mean outflow pressure to zero.
- S3 This is a classical test problem used in fluid dynamics, known as *driven-cavity flow*. It is a model of the flow in a square cavity (the domain is  $\Omega_{\square}$ ) with the lid moving from left to right. A Dirichlet no-flow condition is applied on the side and bottom boundaries. Different choices of the nonzero horizontal velocity on the lid give rise to different computational models:

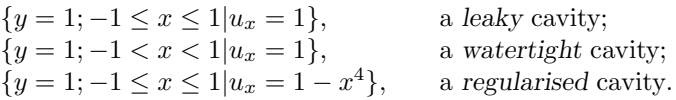

S4 This is a simple model of colliding flow. It is an analytic test problem on  $\Omega_{\square}$  associated with the solution of the Stokes equations given by

 $\vec{u} = (20xy^3, 5x^4 - 5y^4), \quad p = 60x^2y - 20y^3 + \text{constant}.$ 

The interpolant of  $\vec{u}$  is used to specify Dirichlet conditions everywhere on the boundary.

## Navier-Stokes equations: navier\_testproblem

The first three of these test problems are fast-flowing analogues of the first three Stokes flow problems.

- **NS1** The Poiseuille channel flow solution  $\vec{u} = (1 y^2, 0), p = -2\nu x$  is also an analytic solution of the Navier-Stokes equations, since the convection term  $\vec{u} \cdot \nabla \vec{u}$  is identically zero. The only difference is that here the pressure gradient is proportional to the viscosity parameter. As for the analogous Stokes problem **S1**, at the outflow boundary  $(x = 1, -1 \lt y \lt 1)$  there is a choice of Neumann or Dirichlet boundary conditions.
- NS2 This example represents flow over a step of length L (the domain is  $\Omega_{\mathbf{P}}$  with L chosen by the user). For high Reynolds number flow, longer steps are required in order to allow the flow to fully develop (unlike in problem  $S2$ , where  $L = 5$  is sufficient). The boundary conditions are identical to those in problem S2.
- NS3 This problem again models flow in a cavity  $\Omega_{\Box}$ . The boundary conditions are the same as in problem S3, with the choice of a leaky, watertight or regularised lid boundary condition.
- NS4 This is a classical problem in fluid dynamics which is referred to as Blasius flow: the objective is to compute the steady flow over a flat plate moving at a constant speed through a fluid that is at rest. The flow domain is  $\Omega_{\mathbf{a}}$ . The 'parallel flow' Dirichlet condition  $\vec{u} = (1, 0)$  is imposed at the inflow boundary  $(x = -1, -1 \le y \le 1)$  and also on the top and bottom of the channel  $(-1 \le x \le 5; y = \pm 1)$ , representing walls moving from left to right with speed unity. A no-flow condition is imposed on the internal boundary  $(0 \le x \le 5; y = 0)$ , and a Neumann condition is applied at the outflow boundary  $(x = 5, -1 < y < 1)$ .
- NS5 This is another classical problem. The domain is  $\Omega_{\square}$  and is associated with modelling flow in a rectangular channel with a square cylindrical obstruction. A Poiseuille profile is imposed on the inflow boundary  $(x = 0; -1 \le y \le 1)$ , and a no-flow (zero velocity) condition is imposed on the obstruction and on the top and bottom walls. A Neumann condition is applied at the outflow boundary which automatically sets the mean outflow pressure to zero.

# Appendix B

# Time dependent problems

In this appendix we describe the seven unsteady test problems currently implemented in IFISS. Each problem can be generated by running the appropriate driver routine (as identified below) and is based on one of the following four physical domains:

- $\Omega_{\square}$ : the square  $(-1,1) \times (-1,1)$ ;
- $\Omega_{\boxtimes}$ : the rectangle  $(0, L) \times (0, H)$ ;
- $\Omega_{\mathbf{F}}$  : the L-shaped region generated by taking the complement in  $(-1, L) \times (-1, 1)$  of the quadrant  $(-1, 0] \times (-1, 0];$
- $\Omega$  : a disconnected rectangular region  $(0,8) \times (-1,1)$  generated by deleting the square  $(7/4, 9/4) \times$  $(-1/4, 1/4).$

In all cases a slow "start-up" from zero to a steady-state Dirichlet temperature/horizontal velocity  $u_{\infty}$  is achieved via the time-dependent boundary condition

$$
u_*(t) = u_{\infty}(1 - e^{-10t}).
$$

## The heat equation: heat\_testproblem

- H1 The heat equation is solved on the rectangular domain is  $\Omega_{\boxtimes}$ , with the vertical edges heated/cooled to values of  $\pm 1/2$ . Either a zero Dirichlet or a zero Neumann condition can be specified on the horizontal edges. In the latter case the solution tends to a steady state with a linear temperature variation in the x-direction.
- H2 The heat equation is solved on the L-shaped domain  $\Omega$ . A zero Dirichlet condition is imposed at all points on the boundary except for the vertical edge  $x = -1$  and the point value (1,0) which are forced to a constant temperature of unity.

#### The convection-diffusion equation: unsteady cd testproblem

These reference problems are posed on the square domain  $\Omega_{\square}$  and the convective wind is independent of time.

- **T–CD2** This is the unsteady analogue of **CD2**. The convective field  $\vec{w} = (0, 1 + (x + 1)^2/4)$ . so the wind is vertical but increases in strength from left to right across the domain. The temperature  $u$  is forced to unity on the inflow boundary but decreases to zero quadratically on the right wall and cubically on the left wall. On the outflow (top) boundary, either a Dirichlet or Neumann condition can be applied (both homogeneous). The wind pushes a hot 'wave' through the domain which exits in 2–3 time units. The steady-state solution can be compared with that given by solving CD2.
- T–CD4 This is the unsteady analogue of CD4. This is a model for the development of the temperature distribution in a cavity with a 'hot' external wall. The wind  $\vec{w} = (2y(1-x^2), -2x(1-x^2))$  $(y^2)$ ) determines a recirculating flow. The Dirichlet boundary conditions imposed have value one on the right-hand (hot) wall and zero everywhere else. There are therefore discontinuities at the two corners of the hot wall,  $x = 1$ ,  $y = \pm 1$ , which lead to boundary layers near these corners. The steady-state solution can be compared with that given by solving CD4.

#### Navier-Stokes equations: unsteady\_navier\_testproblem

T–NS2 This is the unsteady analogue of NS2. This example models the development of flow over a step of length L (the domain is  $\Omega_{\Box}$  with L chosen by the user). The boundary conditions ultimately tend to those in NS2. If the viscosity parameter is sufficiently large ( $\nu > 1/600$ ) and L is sufficiently long  $L \sim 40$  the flow solution tends to a steady state. In this case the steady-state solution can be compared with that given by solving NS2.

For high Reynolds number flow, the steady state is not stable and the flow is forever unsteady.

- T–NS3 This is the unsteady analogue of NS3. This problem models "spin-up" flow in a cavity  $\Omega_{\Box}$ . The boundary conditions are the same as in **S3**, with the choice of a leaky, watertight or regularised lid boundary condition. If the viscosity parameter is sufficiently large ( $\nu \geq$ 1/1500) the flow solution ultimately tends to a steady state.
- T–NS5 This is the unsteady analogue of NS5. The critical value of the viscosity parameter (associated a bifurcation from a symmetric steady flow to unsymmetric vortex shedding) is relatively large in this case. For example, a periodic shedding solution can be computed for  $\nu = 1/400$  using  $\mathbf{Q}_2 - \mathbf{P}_{-1}$  approximation.